## **Soccer - Sending a game file (***gameid***.SGM)**

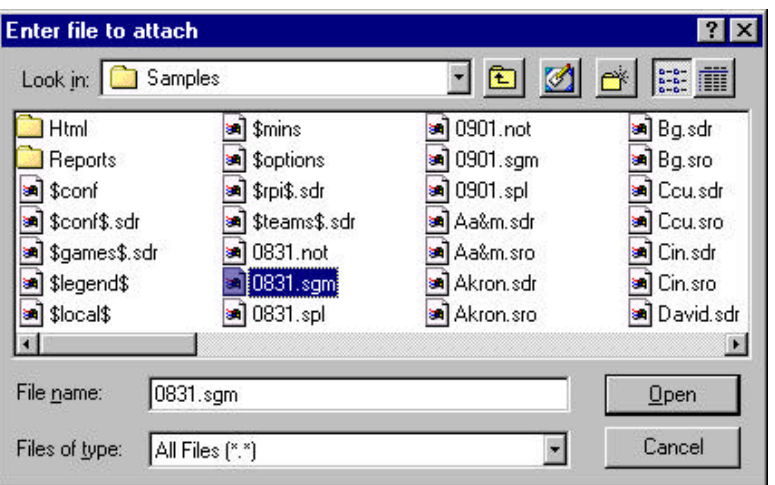

To send a soccer game file to the conference office or to another team, include the game file as an email attachment:

- 1.Select the "attach file" function
- 2.Locate your current soccer games directory (for example, c:\tasso\2000)
- 3.Attach the *gameid*.SGM file
- 4.Attach the *gameid*.SPL file (optional if you want to include the play-by-play)
- 5.If needed, set the email attachment options in your email software to send attachments "as is" or "binary" -- consult your email software vendor for questions

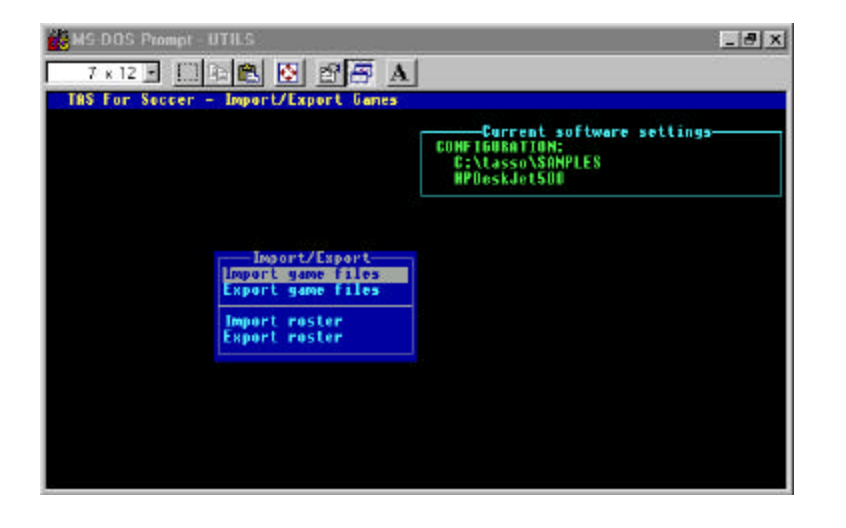

When you receive a game file, use the Utilities import function to include the game in your current games directory:

- 1.Save the *gameid*.SGM attachment to a working directory (such as **a:** or **c:\temp**)
- 2.Run the DOS UTILITIES program
- 3.Select File maintenance | Import/Export
- 4.Select the Import game file function
- 5.Point to the working directory where you saved the attachment
- 6.Select the *gameid* from the Games List
- 7.The game file is imported into your current games directory.